# *Andrews Plot*

## **Summary**

The **Andrews Plot** is a multivariate visualization technique that can be very useful in identifying differences and similarities amongst observed cases when the number of dimensions is too large to use a standard scatterplot.

## **Sample StatFolio:** *andrewsplot.sgp*

## **Sample Data:**

The file *93cars.sgd* contains information on 26 variables for *n* = 93 makes and models of automobiles, taken from Lock (1993). The table below shows a partial list of the data in that file:

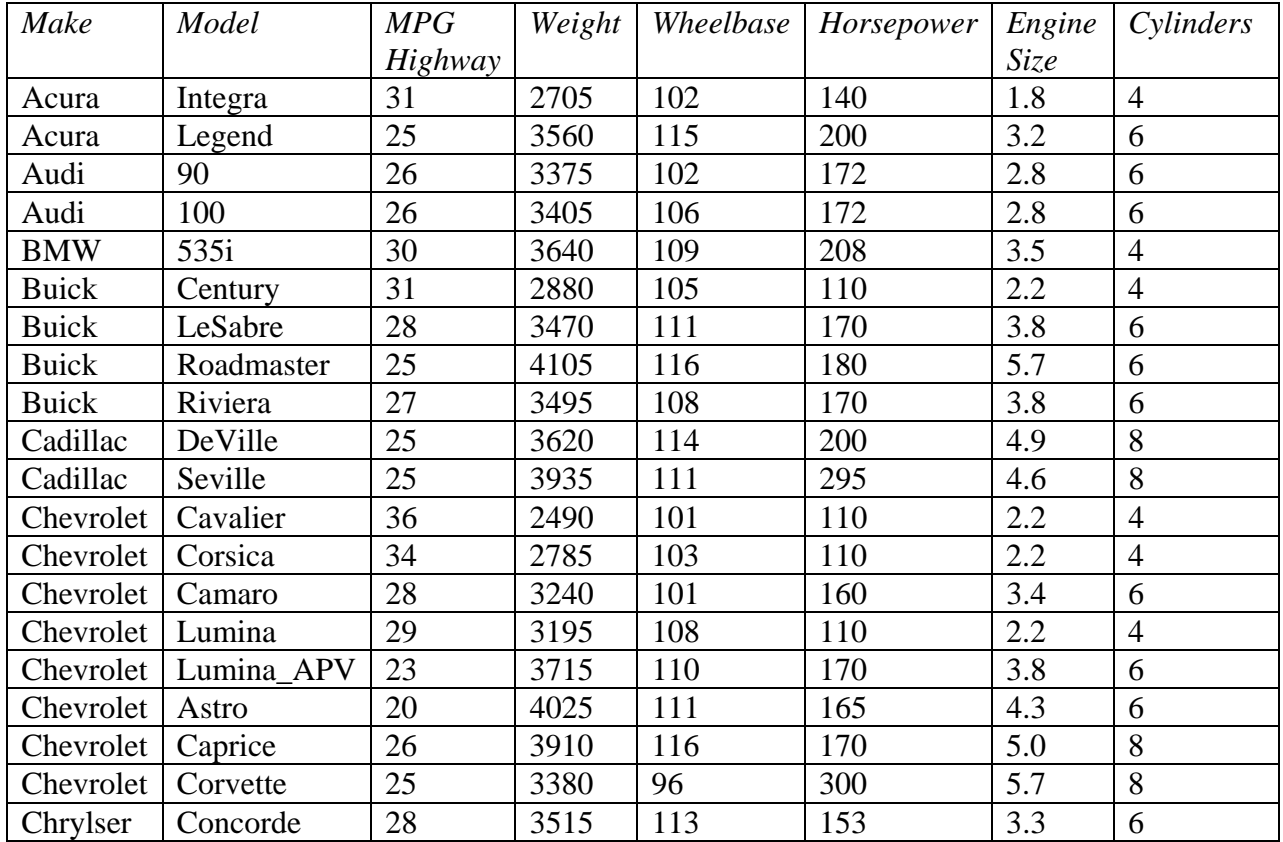

## **Data Input**

The data to be analyzed consist of 2 or more numeric columns and an optional column with group identifiers:

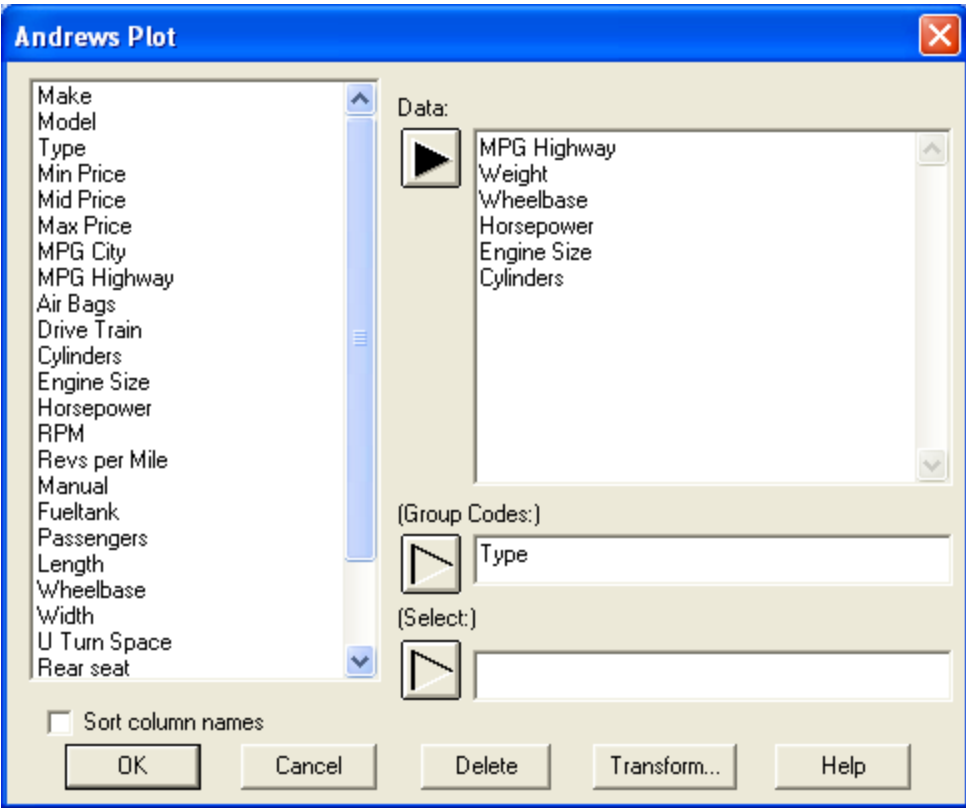

- **Data:** 2 or more numeric columns containing the data to be plotted.
- **Group Codes:** an optional column with levels to be used to identify groups of cases.
- **Select:** subset selection.

As an example, 6 variables have been selected. The type of vehicle will be used to identify the cases.

# **Analysis Summary**

The *Analysis Summary* shows the number of rows with complete data and summary statistics for those rows:

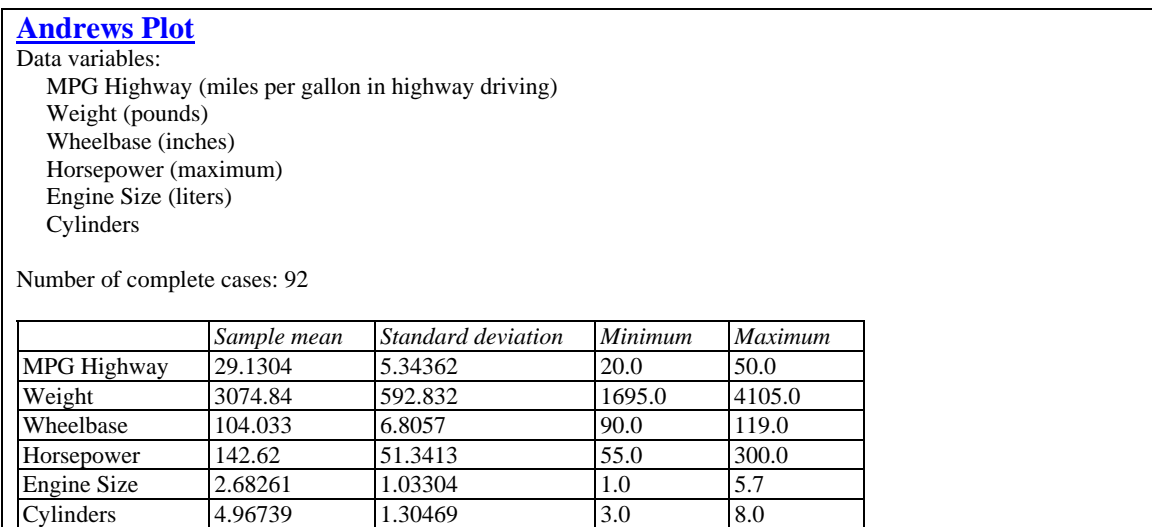

There are 92 rows with data for all of the variables.

## **Andrews Plot**

The *Andrews Plot* draws one line for each row with complete data:

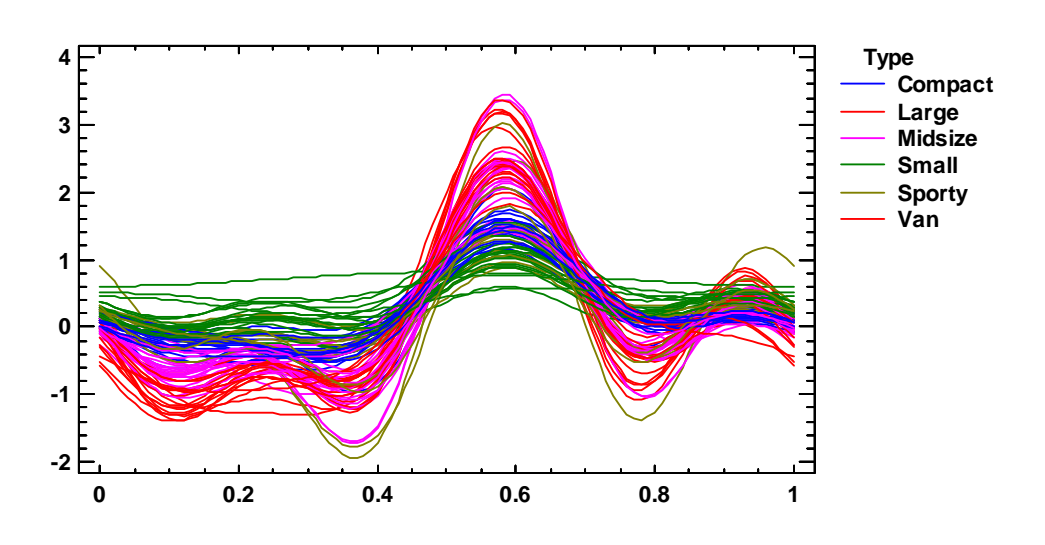

**Andrews Plot**

The line for the *i-th* row plots the following values:

$$
f_i(t) = \frac{X_{i1}}{\sqrt{2}} + X_{i2} \sin(t) + X_{i3} \cos(t) + X_{i4} \sin(2t) + X_{i5} \cos(2t) + ... \tag{1}
$$

where the sum consists of as many terms as there are input variables,  $X_{ij}$  represents a scaled value for the *j*-th variable, and t range between  $-\pi$  and  $\pi$ . If a group code variable is supplied, its values will be used to color the lines. In many cases, differences between groups of variables can be seen. For example, the plot above shows a large amount of clustering by type of vehicle. There are also some unusual cars, such as one small car that does not follow the pattern of the others. If you click on a line with the left mouse button, the row number corresponding to that line will be displayed on the analysis toolbar.

#### NOTES:

- (1) Although *t* ranges from  $-\pi$  to  $\pi$  in (1), the horizontal axis is scaled from 0 to 1 for plotting convenience.
- (2) Since the general shape of the plot is dominated by the first few variables, the variables should be ordered such that the most important variables are listed first.
- (3) *Analysis Options* allows for different scaling of the X variables, which can have a major impact on the appearance of the plot.

## STATGRAPHICS – Rev. 1/12/2010

(4) Rather than scaling the original variables, it may be desirable to first perform a *Principal Components Analysis* and then use the saved components as input to this plot.

## *Analysis Options*

The *Analysis Options* dialog box allows you to change the scaling of the variables and the order of the group codes:

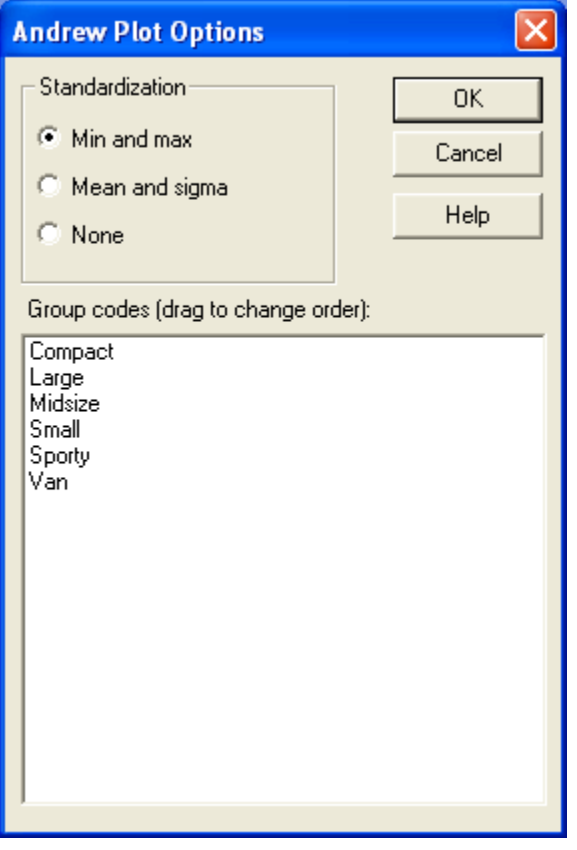

- **Standardization:** the variables may be scaled by subtracting the minimum value of each variable and dividing by the range, by subtracting the mean and dividing by the standard deviation, or not transformed.
- **Group Codes:** the order of the group codes in the legend block. You may drag level codes to change their order.